# **Setting up Your Presenter Profile**

#### **Concept**

The Adobe Presenter profile is used to show viewers information about the individual giving the presentation. The profile allows you to display your name, title, email address, photo, university logo and biography. You can use all or some of these options for creating a profile. This topic will explain how to create a profile that will appear with your presentation once it is published.

#### **Procedure**

Begin by opening a new or existing PowerPoint presentation.

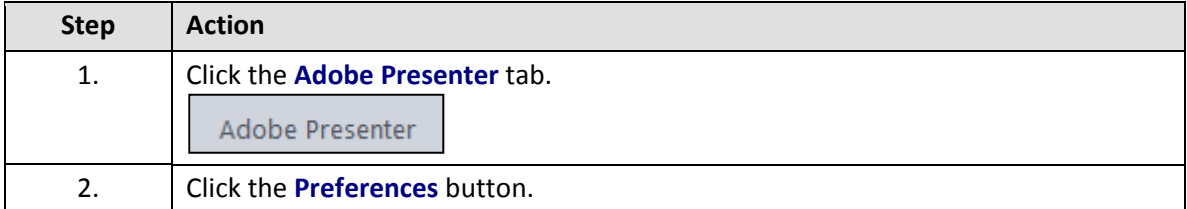

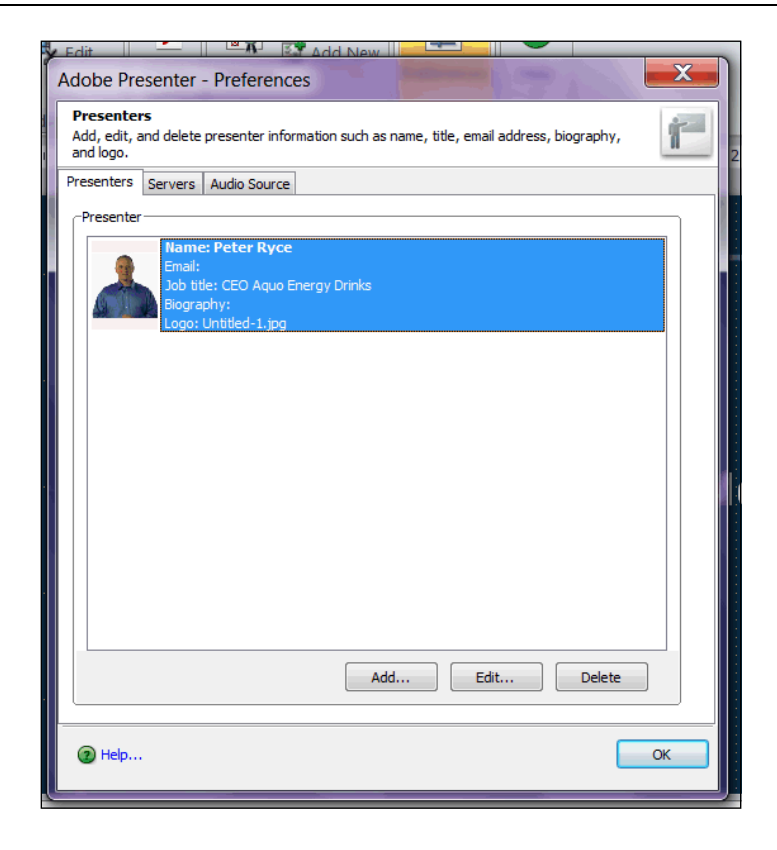

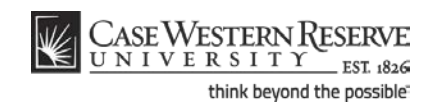

### **Information Technology Services Reference Guide Setting up Your Presenter Profile**

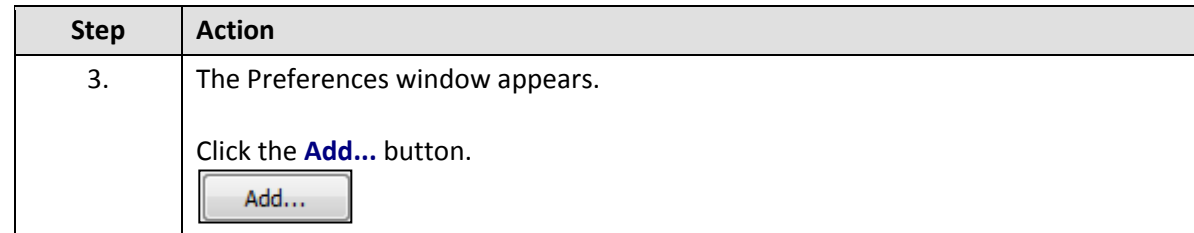

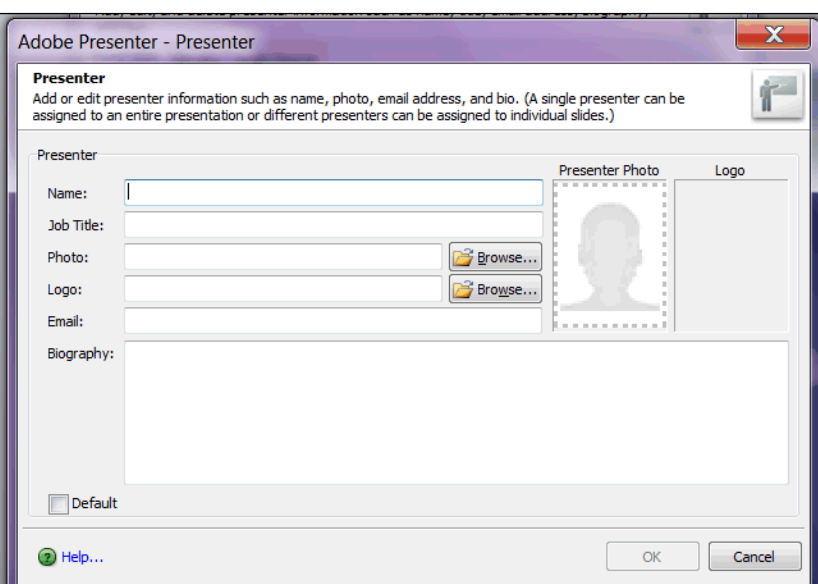

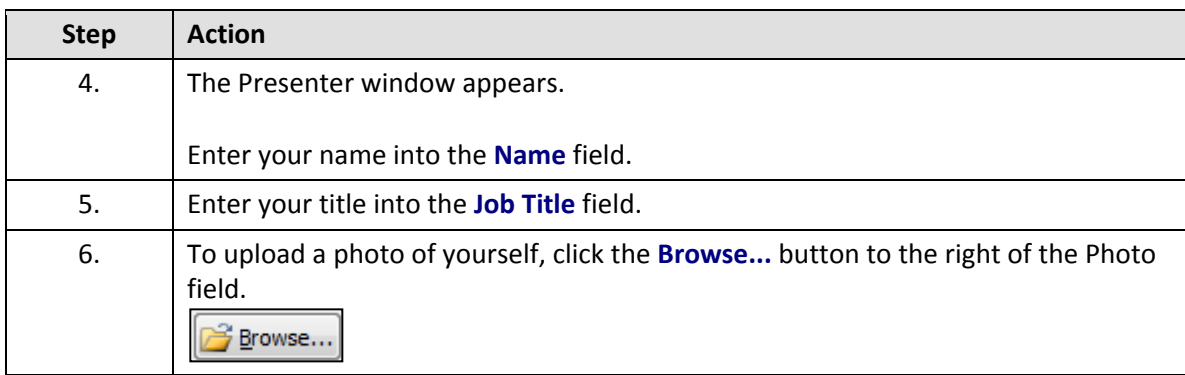

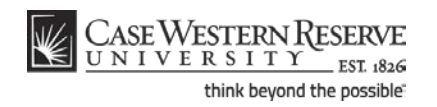

## **Information Technology Services Reference Guide Setting up Your Presenter Profile**

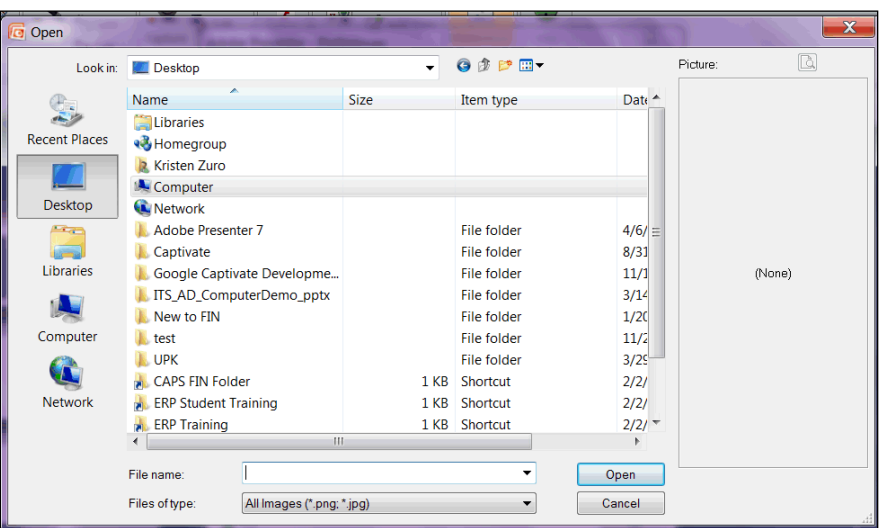

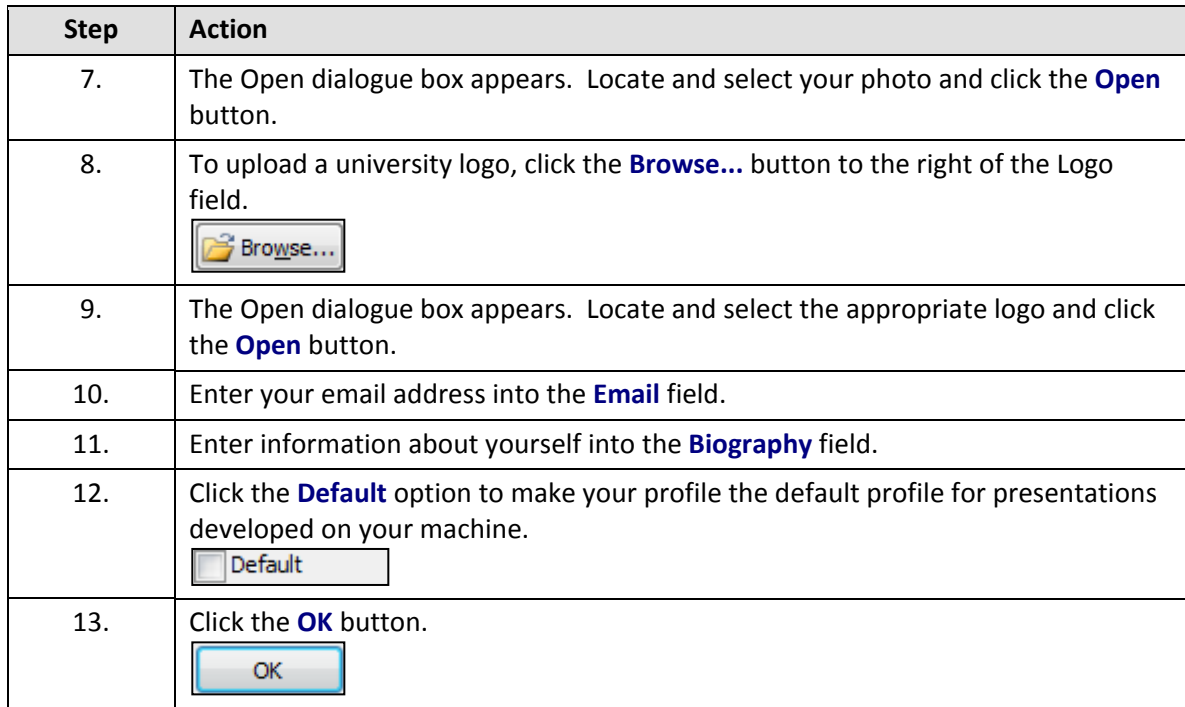

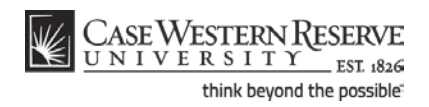

### **Information Technology Services Reference Guide Setting up Your Presenter Profile**

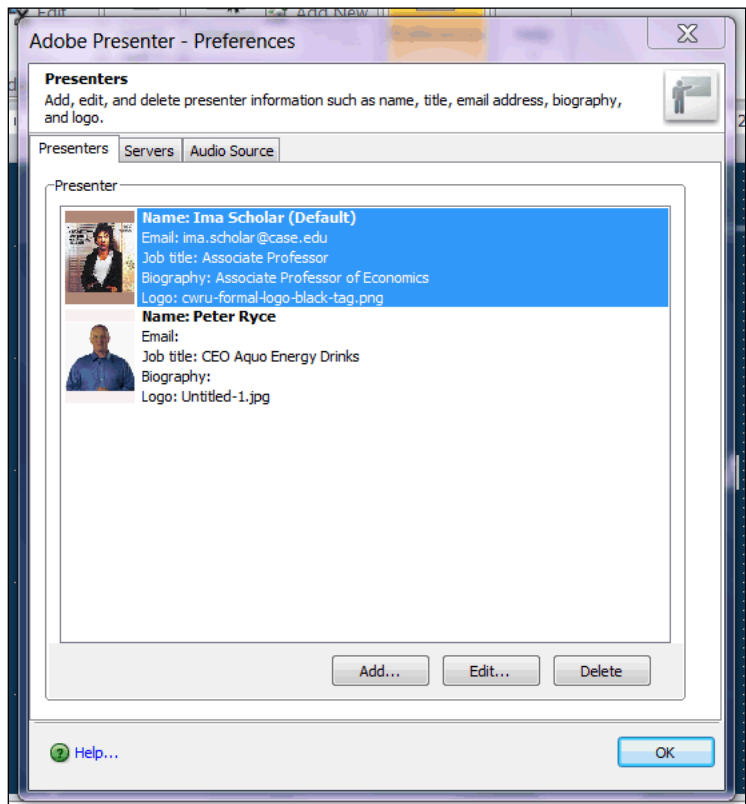

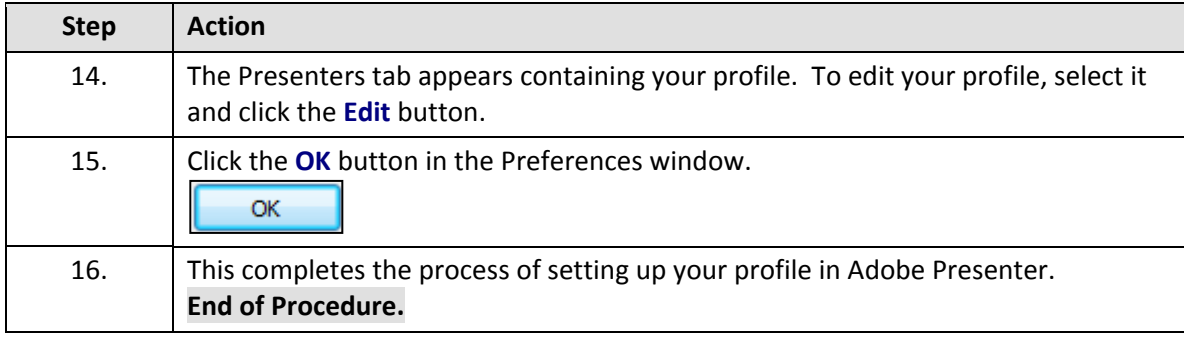

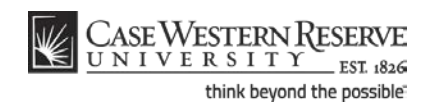